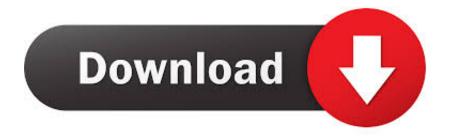

Mac App Doesn 039;t Show Updates To App

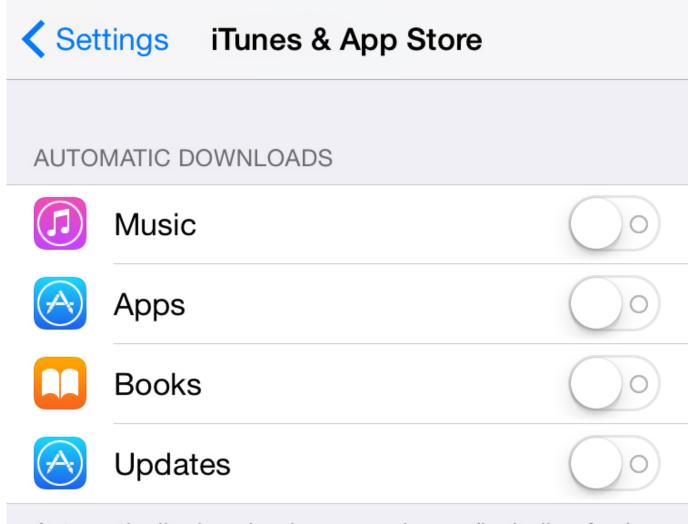

Automatically download new purchases (including free) made on other devices.

#### Mac App Doesn 039:t Show Updates To App

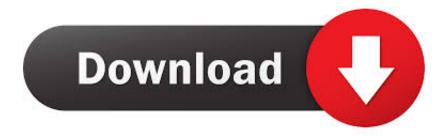

When you download an app on one device, the app isn't automatically installed on your other devices.. Download and install the Adobe Creative Cloud Desktop app from Adobe com; If the above steps don't work, unfortunately, your only recourse will be to contact Adobe support directly.. But if you want apps that you purchase to be downloaded on all of your devices, you can turn on Automatic Downloads.

- 1. app store doesn't show updates
- 2. mac app store doesn't show updates
- 3. my mac doesn't show updates

Usually when an app releases its update, it is directly indicated in the App Store, but in this case, you get the update and when you proceed to download it, you get a pop-up showing "No Update Available".. Sometimes, the main culprit could be a ghost update. You won't see notifications about updating your apps But you can also update apps manually.. How to manually update apps on your iPhone, iPad, or iPod touchOpen the App Store, then tap Today at the bottom of the screen.. Apr 20, 2020 Wait for 30 seconds; Restart your Mac and sign back in using the steps above; Now try and sign in into the Mac App Store.

# app store doesn't show updates

app store doesn't show updates, play store doesn't show updates, mac app store doesn't show updates, hp support assistant doesn't show updates, my mac doesn't show updates, app store icon doesn't show updates, software center doesn't show updates, ez update doesn't show updates, mac doesn't show updates, autodesk desktop app doesn't show updates, wordpress doesn't show updates, myasus doesn't show updates, windows doesn't show updates, ipad doesn't show updates Have To File Income Tax Return: Software Free Download

For example, if you want to force an update, you can update an app manually Mac App Doesn't Show Updates To App Windows 7Mac App Doesn't Show Updates To App FreeMac App Doesn't Show Updates To App Windows 10Mac App Doesn't Show Updates To App DownloadIf you prefer to manually update all your apps, you can turn off automatic updates.. With iOS 13 and iPadOS 13, apps and games that you download from the App Store are automatically updated by default.. In the sidebar, click Updates Click Update next to an app to update only that app, or click Update All.. Sign back in into the app and next try and access the Mac App Store and check if you are able to sign in and apply the app updates.. Some Mac users have reported technical issues once they update their OS to the High Sierra Update. Crypto Developer

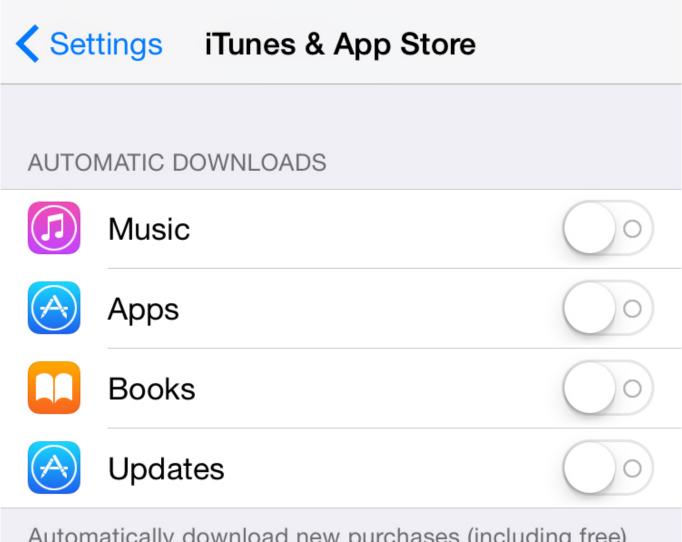

Automatically download new purchases (including free) made on other devices.

conexant high definition audio driver windows 7 toshiba satellite

## mac app store doesn't show updates

#### Mixvibes Vfx 1.2 Free Download

xml file here Before you beginMake sure that you have the latest version of iOS and iPadOS, macOS, or watchOS. <u>Download Crack Battlefield Bad Company 2 Vietnam</u>

## my mac doesn't show updates

Results For Canon Eos 400d Software For Mac

If you are signed in to Apple Music or podcast or TV app, Sign out of it using the 'Account' menu item at the top.. Tap Update next to an app to update only that app, or tap Update All How to manually update apps on your MacOpen the App Store.. To be

precise, their App Store feature is not working as it should or at least, as it did before the update.. Sign in to all of your devices with the same Apple ID Update your apps manually Update apps manually on your iOS or iPadOS device, on your Mac, or on your Apple Watch.. The same file seems to be the root of the same issues on Mac OS Uninstall the Creative Cloud Desktop app, delete the ServiceConfig.. Tap your profile icon at the top of the screen Scroll down to see pending updates and release notes. 773a7aa168 Display Two Apps On Mac

773a7aa168

Get This Laptop Briefcase Notebook Bag For Mac